Time: \_\_\_\_\_\_\_\_\_

Rank: \_\_\_\_\_\_\_\_\_

# **DATABASE APPLICATIONS (240)**

# **REGIONAL – 2015**

#### **Production:**

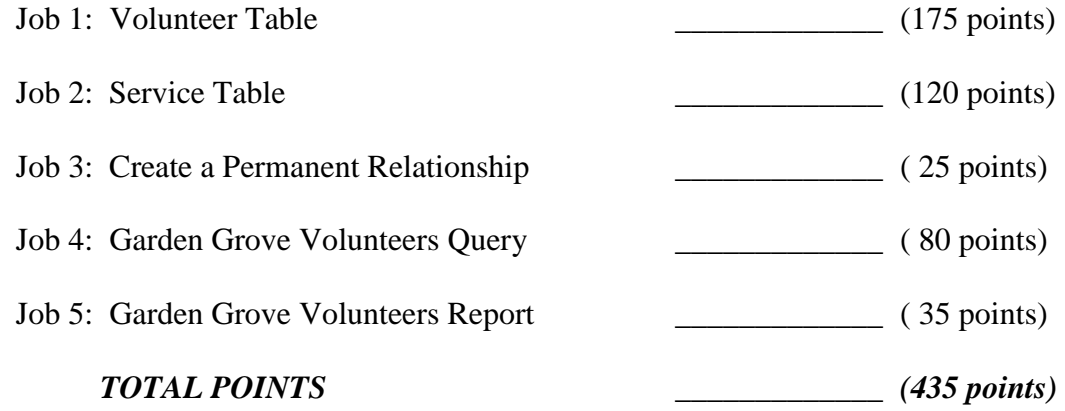

**Failure to adhere to any of the following rules will result in disqualification:** 

- **1. Contestant must hand in this test booklet and all printouts. Failure to do so will result in disqualification.**
- **2. No equipment, supplies, or materials other than those specified for this event are allowed in the testing area. No previous BPA tests and/or sample tests or facsimile (handwritten, photocopied, or keyed) are allowed in the testing area.**
- **3. Electronic devices will be monitored according to ACT standards.**

No more than ten (10) minutes orientation No more than 90 minutes testing time No more than ten (10) minutes wrap-up

Property of Business Professionals of America. May be reproduced only for use in the Business Professionals of America *Workplace Skills Assessment Program* competition.

# *DATABASE APPLICATIONS* **SCORING SHEET**

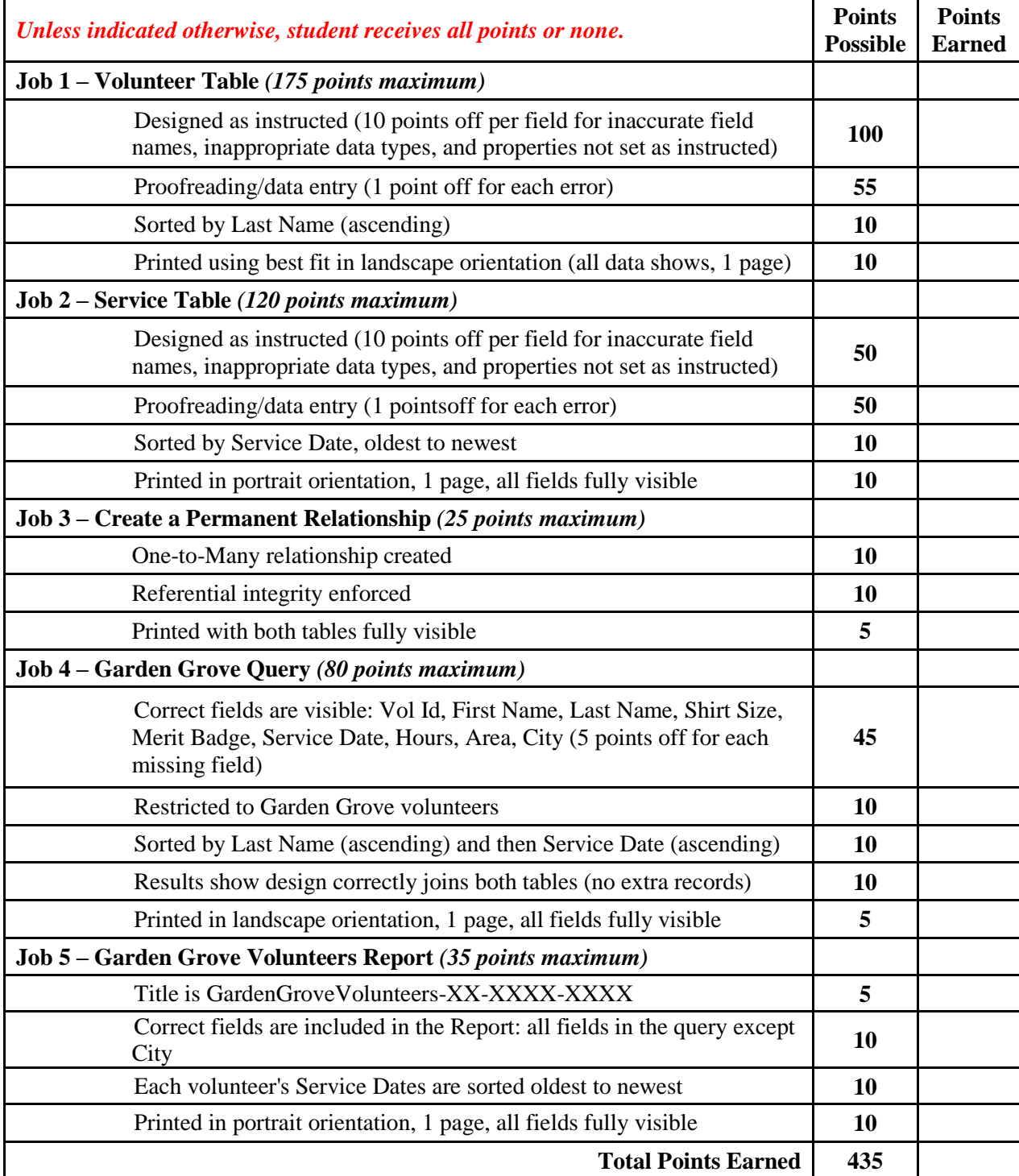

#### **GENERAL INSTRUCTIONS**

- 1. Check that you have all the test pages.
- 2. Your name, initials, and school should NOT appear on any work you submit. Instead, type your contestant number everywhere XX-XXXX-XXXX appears.
- 3. If you finish before the end of the testing time, notify the administrator of the contest. Time may be a factor in determining placement in the event of a tie.
- 4. When turning in your completed work, order the printed pages by job number, and place your scoring sheet on top of all of your jobs. **Turn in all pages printed including incorrect printouts** (draw a line through each incorrect printout, and place it at the back of the group)**.**

#### **DATABASE APPLICATIONS - REGIONAL 2015 Page 4 of 6**

**Project:** The nonprofit organization Helping Hands is interested in tracking the hours volunteers spend working for them and giving the volunteers a merit badge after reaching target levels. You offered to build them a sample database. Create a database named **Regional-XX-XXXX-XXXX**, and save it as directed by the administrator.

# **Job 1: Volunteer Table**

- 1. Create the table named **Volunteers-XX-XXXX-XXXX** shown below. Use the same field names and assign the best data type for each field. Vol ID is the primary key.
- 2. Enter all records shown below:

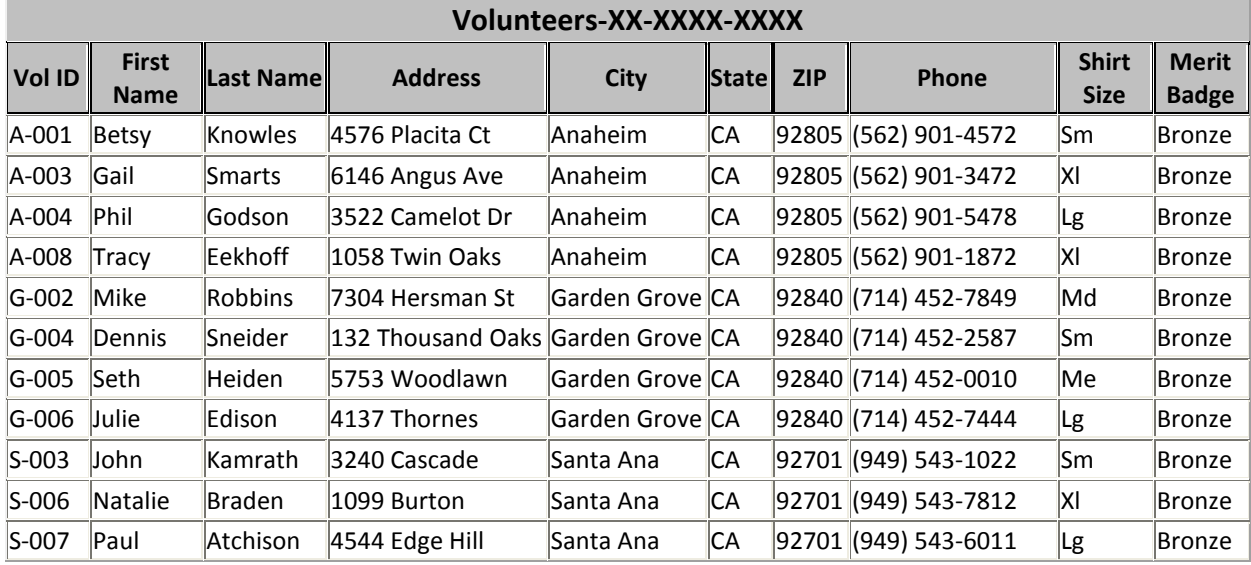

- 3. Adjust the column widths so all entries are visible.
- 4. Sort the table on Last Name (ascending).
- 5. Print the table in landscape orientation. All data should be visible on one page.

# **Job 2: Service Table**

1. Create a table named **Service-XX-XXXX-XXXX** shown below. Use the same field names and assign the best data type for each field unless specified.

Data Type specifications:

ServiceID data type should be Number and primary key. Service Date data type should be Date and formatted as Short Date. Hours data type should be Number with Field Size Single, Format Fixed, and Decimal Places of 2.

#### **DATABASE APPLICATIONS - REGIONAL 2015 Page 5 of 6**

2. Enter all of the records shown below:

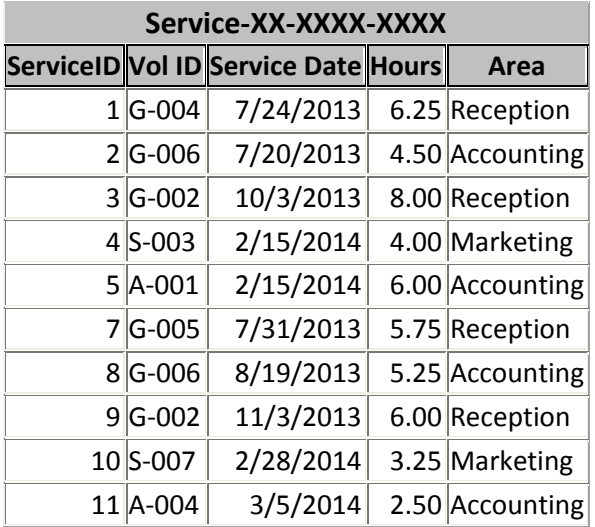

- 3. Adjust the column widths so all entries are visible.
- 4. Sort the table by Service Date in oldest to newest order.
- 5. Print the table in portrait orientation. All data should be visible on one page.

### **Job 3: Create a Permanent Relationship**

- 1. Create a permanent relationship between the two tables.
- 2. Enforce referential integrity.
- 3. Resize/move the tables so each table name and each field is fully visible in the relationship window.
- 4. Create and print the relationship report.

#### **Job 4: Garden Grove Volunteers Query**

1. Create a query named **GardenGroveVolunteers-XX-XXXX-XXXX** using the tables/fields listed below:

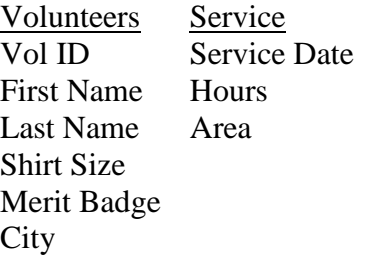

- 2. Restrict the results to only volunteers that live in the city Garden Grove.
- 3. Sort by Last Name in ascending order and then by Service Date (ascending).
- 4. Print the results in landscape orientation. All data should be visible on one page.

#### **DATABASE APPLICATIONS - REGIONAL 2015 Page 6 of 6**

## **Job 5: Garden Grove Volunteers Report**

- 1. Create a stepped report based on the query as shown below. Your report format such as borders, colors, and placement of fields may be different, but it must
	- a. Have the same title.
	- b. Show the same fields.
	- c. Sort each volunteer's Service Dates in oldest to newest order (ascending).
	- d. Have field widths/placement adjusted so all data is visible on one page in Portrait orientation.
- 2. Save the report as **GardenGroveVolunteers-XX-XXXX-XXXX**.
- 3. Print the report.

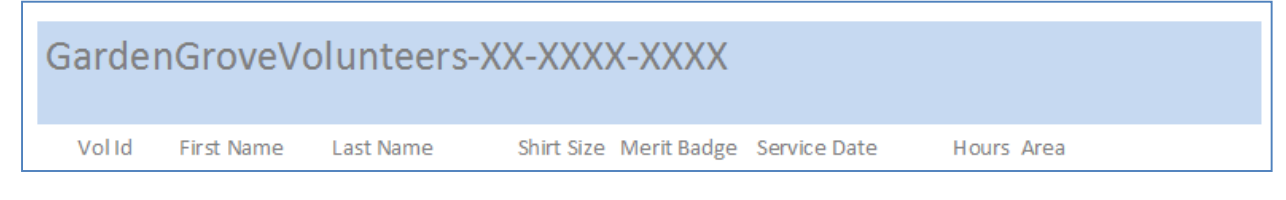

Put your printouts in the following order:

- 1. Volunteers table
- 2. Service table
- 3. Query
- 4. Report
- 5. All incomplete/incorrect printed pages (draw a line through each one).